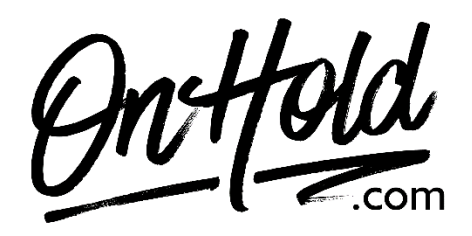

**Uploading Custom Music On Hold from OnHold.com via Your Comcast Business VoiceEdge Phone Service**

Before you begin, save the on hold audio file provided by our studios to your computer in a convenient location, such as your desktop. Follow the steps below to customize your Comcast Business Voice Edge music on hold.

To Access Music on Hold settings, sign into your Comcast Business **My Account** online and select the **Business VoiceEdge Manager** from the Services menu.

- Expand the **Advanced Settings** section and select **Music On Hold.**
- In the **General Settings** section, select the Pencil icon to edit the selected music.
- Upload the custom music on hold audio file sent by our studios.
- Enable music to play during Call Hold and Call Park.
- Select the check mark to confirm.
- In the **Internal Call Settings** section, select the Pencil icon to edit Music On Hold settings for internal callers.
- Select "Enable".
- Select "**Play Custom Music File**".
- Select the check mark to confirm.

You're ready to play custom music on hold messages to every caller via your Comcast Business VoiceEdge phone service!

Questions? Call OnHold.com at 1-888-321-8477.